# 如何建立精確定位DNS專案

# 目錄

簡介 必要條件 需求 採用元件 精確定位DNS概述 設定 建立DNS SRV記錄 配置Windows DNS伺服器 配置繫結DNS伺服器 驗證 疑難排解 相關資訊

# 簡介

本文說明如何為內部名稱伺服器(NS)上的服務記錄(SRV)建立精確定位專案,以便解決缺乏分割網 域名稱系統(DNS)設定的問題。

作者:Zoltan Kelemen,編輯者:Joshua Alero和Lidiya Bogdanova,思科TAC工程師。

# 必要條件

#### 需求

思科建議您瞭解以下主題:

- 對DNS的基本瞭解
- **在公共授權NS上正確配置的域**

#### 採用元件

本文中的資訊係根據以下軟體和硬體版本:

- Microsoft Windows Server 2012
- 視訊通訊系統(VCS)/Expressway

附註:本檔案中的資訊可與Microsoft DNS伺服器或BIND搭配使用。您只需使用適用於您的特 定DNS伺服器的步驟。未提供其他型別DNS伺服器的說明,但是如果伺服器支援此配置,則 此概念可以用於任何其他DNS伺服器。

附註:內部NS由內部使用者以及影片通訊系統(VCS)/Cisco Expressway-C使用。

本文中的資訊是根據特定實驗室環境內的裝置所建立。文中使用到的所有裝置皆從已清除(預設 )的組態來啟動。如果您的網路運作中,請確保您瞭解任何指令可能造成的影響。

# 精確定位DNS概述

Pinpoint DNS條目是僅為單個主機建立的區域。此條目可以定義為名稱伺服器上的權威條目,該條 目不是父域的權威條目。這允許將此域的其他DNS查詢轉發到授權伺服器。

除了所需的授權開始(SOA)和名稱伺服器記錄之外,準點區域通常還包含一條記錄。此記錄是自引 用,與區域的名稱相同,並與Microsoft DNS中的父資料夾顯示相**同,或者由BIND zone**檔案中的 @符號引用。該記錄可以是DNS支援的任何型別。@符號也在Windows命令列介面(CLI)工具中使用 ,其工作方式與在BIND中相同。

以下影象提供了這些記錄的示例:

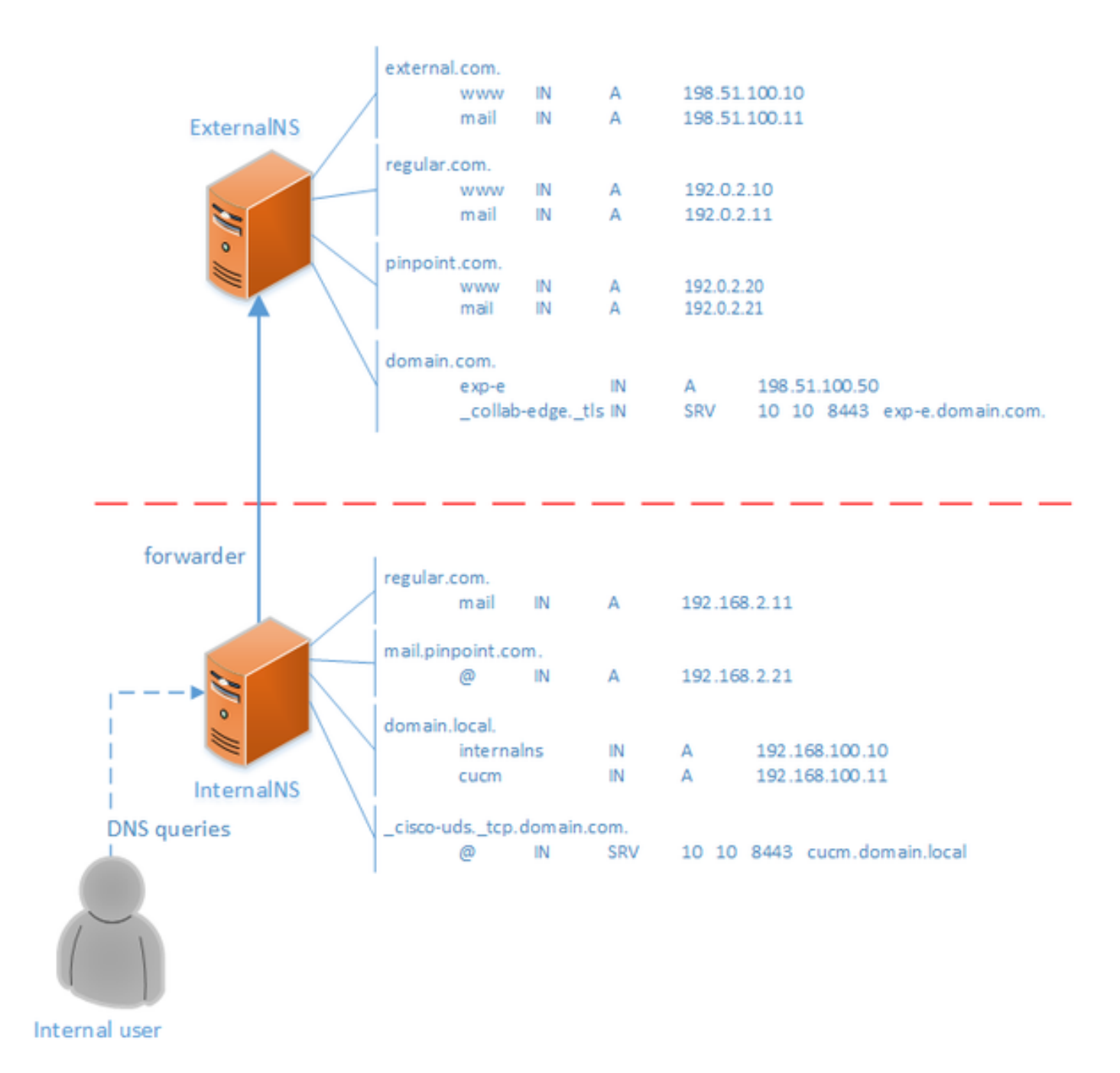

這是DNS系統的一個功能,不依賴Cisco Jabber或Cisco Expressway應用中的任何機制。如果拆分 DNS不可用,它也是思科Jabber部署支援的解決方案。

如果域名伺服器被配置為域的權威或主伺服器,則即使域名伺服器無法解析特定名稱,也不會將對 該域內名稱的查詢轉發給其轉發器。因此,為了正常地向域的內部和外部使用者提供同一域內的不 同名稱解析,將使用拆分DNS。在拆分DNS配置中,內部DNS伺服器維護具有內部特定條目的區域 副本,外部DNS伺服器維護具有外部特定條目的區域副本。對於內部查詢,外部區域中存在、但內 部區域中不存在的所有條目必須無法解析。

由於這會導致管理開銷,因此某些網路管理員傾向於避免拆分DNS配置。在這些情況下,精確定位 DNS條目提供了另一種選擇。

#### 設定

#### 建立DNS SRV記錄

對於Cisco Jabber自動調配以及移動和遠端訪問(MRA)服務,每個域都涉及兩個SRV記錄(以 domain.com為例):

#### • collab-edge. tls.domain.com

#### • \_cisco-uds.\_tcp.domain.com

如果Expressway和/或Cisco Unified Communications Manager(CUCM)是集群的,則這些記錄可以 有多個條目。

當外部NS上僅存在domain.com的授權區域檔案時,內部NS上需要\_cisco-uds.\_tcp的精點DNS條目 。首先需要建立精確定點DNS區域,然後建立區域中的SRV。

\_cisco-uds.\_tcp SRV記錄只能在內部網路上解析,不能從外部解析,並且必須解析為具有使 用者資料服務(UDS)的CUCM節點的完全限定域名(FQDN)。

\_collab-edge.\_tls SRV記錄必須從外部網路解析,並且解析為Expressway-E伺服器的完全限 定域名(FQDN)。

#### 配置Windows DNS伺服器

點DNS條目作為任何其他區域建立,其名稱必須包含整個SRV名稱(例如\_ciscouds. tcp.domain.com)。 也可以通過圖形使用者介面(GUI)執行此步驟,不過以下示例假定尚未建立 精確定位DNS條目。

為了新增SRV記錄本身,必須使用CLI工具。您不能通過GUI將SRV記錄新增到精確定位DNS條目 ,因為此操作不起作用。一旦通過CLI新增,這些SRV記錄就可以使用常規工具進行管理,就像使 用任何其他條目一樣。Windows CLI提供兩種方法 — dnscmd或PowerShell命令。以下兩個示例均 建立兩個精確定位DNS條目並為 cisco-uds. tcp新增一個SRV記錄

一次只能使用這兩種方法之一:

• 示例1 — 使用dnscmd

dnscmd . /zoneadd cisco-uds. tcp.domain.com. /dsprimary dnscmd . /recordadd cisco-uds. tcp.domain.com. "@" SRV 10 10 8443 cucm.domain.local

• 示例2 — 使用PowerShell命令(因為**dnscmd在將來版本的Microsoft Windows Server中將被棄** 用,PowerShell可以用於同一用途)。複製範圍選項為Domain、Forest,或者如果區域未整合 Active Directory(AD),則可以使用-ZoneFile設定檔案

Import-Module DnsServer

Add-DnsServerPrimaryZone -Name "\_cisco-uds.\_tcp.domain.com" -ReplicationScope "Domain" Add-DnsServerResourceRecord -Srv -ZoneName "\_cisco-uds.\_tcp.domain.com" -Name "@" –Priority 10 - Weight 10 -Port 8443 -DomainName "cucm.domain.local"

以下影象提供了在GUI中使用SRV記錄的精確定點DNS條目如何顯示的示例:

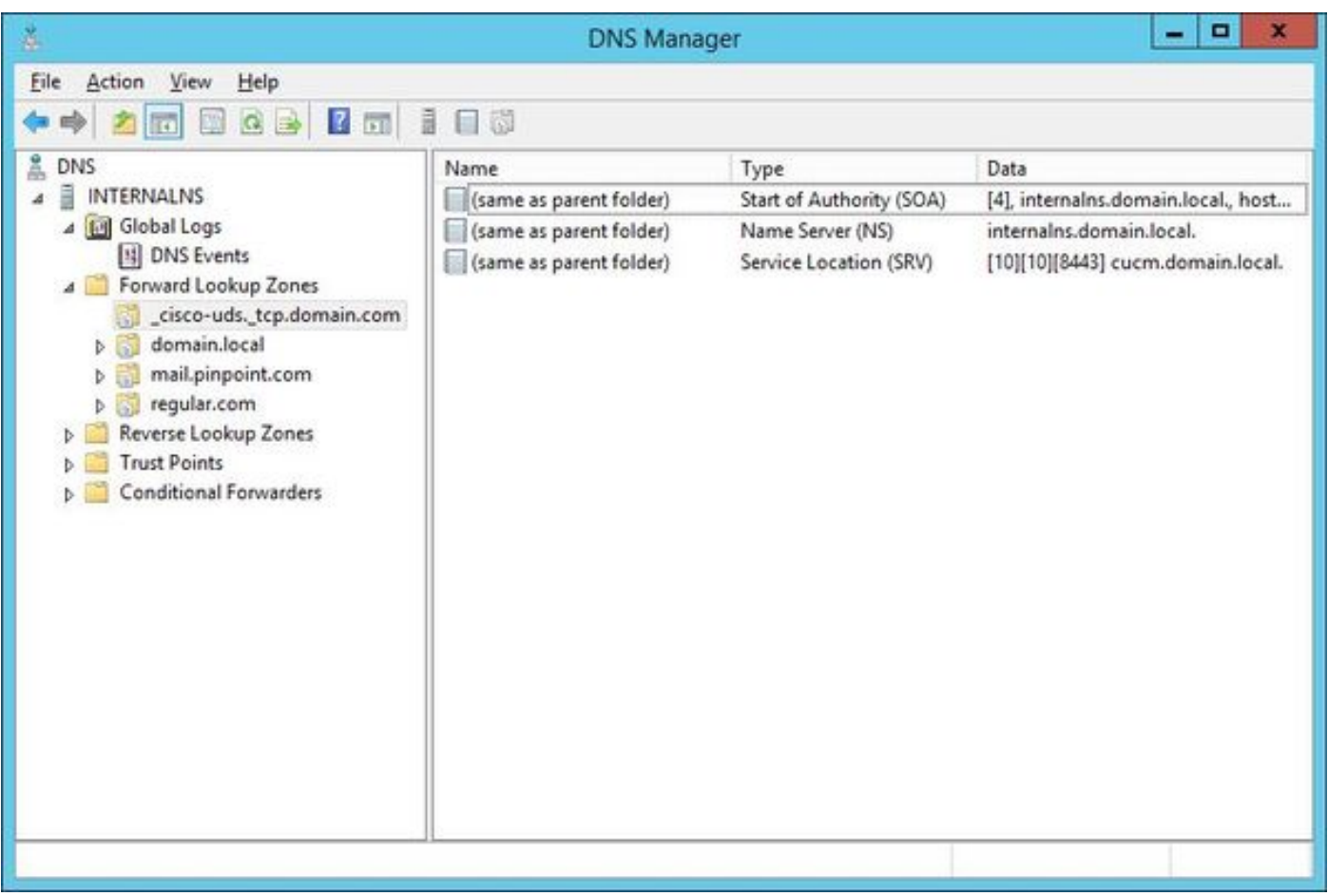

#### 配置繫結DNS伺服器

使用BIND DNS伺服器,精確定位DNS條目的建立方式與常規區域檔案的建立方式相同。

\$ORIGIN條目必須指向SRV記錄的FQDN(例如, \_cisco-uds.\_tcp.domain.com),SOA和NS記錄會照 常新增。SRV是可選的(無論是精確定位DNS條目定義還是覆蓋SRV記錄),且使用的名稱為 @,等同於區域的名稱/源。

以下是\_cisco-uds.\_tcp.domain.com.zone檔案內容的示例:

```
$TTL 1h
$ORIGIN _cisco-uds._tcp.domain.com.
@ IN SOA internalns.domain.local. hostmaster.domain.local. (
              2016033000;
              12h;
              15m;
              3w;
              3h;
       )
       IN NS internalns.domain.local.
@ IN SRV 10 10 8443 cucm.domain.local.
以下示例說明如何將區域定義新增到named.conf:
```

```
zone "_cisco-uds._tcp.domain.com" IN {
        type master;
         file "_cisco-uds._tcp.domain.com.zone";
```
使用本節內容,確認您的組態是否正常運作。

• 使用命令nslookup(伺服器設定為內部NS),以驗證精確定位DNS條目。 以下示例說明如何從父域中查詢一個主機名,以及如何查詢在內部NS上建立的SRV記錄:

C:\>nslookup exp-e.domain.com internalNS.domain.local

Non-authorative answer: Name: exp-e.domain.com Address: 198.51.100.50 C:\>nslookup -type=srv \_cisco-uds.\_tcp.domain.com internalNS.domain.local \_cisco-uds.\_tcp.domain.com SRV service location: priority = 10 weight = 10 port = 8443 svr hostname = cucm.domain.local cucm.domain.local internet address = 192.168.100.11

以下示例說明如何查詢未在內部NS上配置的一個主機名名,以驗證請求是否按預期轉發。

C:\>nslookup www.example.com internalNS.domain.local

Non-authoritative answer: Name: www.example.com Addresses: 203.0.113.42

> • 將伺服器設定為公共NS或外部NS,然後重複相同步驟。\_cisco-uds.\_tcp SRV記**錄的SRV查詢** 失敗。

# 疑難排解

本節提供的資訊可用於對組態進行疑難排解。

如果nslookup驗證返回包含重複部分的主機名(例如cucm.domain.local.domain.local),則必須驗證 DNS條目以使用完全停止符號終止,否則區域的原點將新增到解析的主機名。

如果對建立的條目存在疑慮,則只需從DNS伺服器將其刪除。雖然將條目新增到Microsoft DNS時需 要CLI,但是可在GUI中安全且簡單地刪除條目。

# 相關資訊

有關MRA的多域部署(不同的內部和外部域名),請參閱以下文檔:

[組態範例:在多域部署中通過Expressway/VCS進行移動和遠端訪問](/content/en/us/support/docs/unified-communications/expressway-series/117811-configure-vcs-00.html)